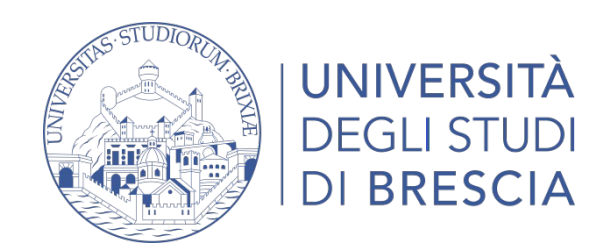

## **PROCEDURA PER L'ATTIVAZIONE DEI TIROCINI**

### **CURRICULARI ED EXTRACURRICULARI**

La gestione dei tirocini curriculari ed extracurriculari avviene online attraverso il **portale Almalaurea**.

La Piattaforma Almalaurea le consentirà di visualizzare le offerte di tirocinio e di gestire la documentazione di tirocinio direttamente online.

### **REGISTRAZIONE STUDENTE/LAUREATO sul portale Almalaurea**

Per poter avviare un tirocinio è necessario che i**l tirocinante sia registrato nel sito di Almalaurea.** Pertanto, se non già effettuata, il tirocinante può procedere all'iscrizione in Almalaurea tramite ESSE3 (nell'intranet di ateneo, nel menù cliccare su Almalaurea). E'necessario poi seguire la procedura indicata dal sistema per autorizzare la visibilità dei propri dati (CV).

# **INDIVIDUAZIONE DELL'AZIENDA OSPITANTE ED INDIVIDUAZIONE DEL TUTOR DIDATTICO**

Per attivare un tirocinio è necessario che il tirocinante, dopo aver individuato un'azienda ospitante, contatti il docente che svolgerà il ruolo di tutor didattico.

### **ATTIVAZIONE DELLA CONVENZIONE E DEL PROGETTO FORMATIVO**

L'azienda, dopo essersi registrata sul portale Almalaurea, attiva una Convenzione direttamente online (se non già stipulata) con l'Università degli Studi di Brescia.

Una volta stipulata la Convenzione, l'azienda dovrà compilare il Progetto formativo insieme al tirocinante per definire i dettagli del tirocinio.

Al docente tutor individuato arriverà una mail con il progetto, che dovrà validare per autorizzare l'avvio del tirocinio.

Il progetto **andrà caricato dall'azienda direttamente sul portale Almalaurea con le carte d'identità** di chi ha firmato la documentazione (tirocinante e Rappresentante Legale o Delegato dell'ente ospitante).

**Solo per gli stage extracurriculari**, l'azienda dovrà inoltre caricare in Almalaurea la seguente documentazione:

- copia della COB, la comunicazione obbligatoria effettuata dall'ente ospitante;
- copia della DID (dichiarazione dell'immediata disponibilità) rilasciata dal centro per l'impiego.

L'ufficio tirocini provvederà a scaricare il progetto ed a firmarlo.

Quando il progetto sarà firmato e **ATTIVATO dall'ufficio tirocini**, il tirocinante riceverà una mail di conferma di attivazione del tirocinio e potrà scaricare direttamente dal portale ALMALAUREA il progetto completo di tutte le firme.

**Per l'attivazione di un tirocinio sono necessarie due settimane dalla data di compilazione del progetto formativo in Almalaurea.**

### **SOSPENSIONE/PROROGA/CONCLUSIONE ANTICIPATA DEL TIROCINIO**

Eventuali richieste di sospensione/proroga/conclusione anticipata del tirocinio devono essere inoltrate dall'Azienda tramite il sistema Almalaurea.

Il tirocinante ed il tutor universitario riceveranno notifica tramite e-mail relativamente l'esito della richiesta.

### **CONCLUSIONE DEL TIROCINIO**

A tirocinio concluso, l'Azienda e il tirocinante riceveranno via e-mail l'invito a compilare le valutazioni finali (**questionario tutor aziendale e questionario tirocinante**).

E' previsto anche un **registro presenze elettronico** che deve essere compilato dal tirocinante, direttamente on-line sul Portale Almalaurea, inserendo le ore frequentate tutti i giorni e le relative attività svolte.

A compilazione conclusa il tirocinante deve cliccare su "Richiedi approvazione". A seguito di ciò, il sistema invia una richiesta di approvazione del registro al tutor aziendale e al tutor universitario. Quando entrambi i tutor approvano il registro, il tirocinante riceve una mail di conferma.

Il tirocinio si intende a questo punto concluso e approvato.

Per eventuali ulteriori documenti da compilare e per la procedura di registrazione del tirocinio:

- **per gli stage curriculari**, fare riferimento a quanto previsto dai singoli regolamenti dei corsi di studio e sul sito ("chiudere un tirocinio")
- **per gli stage extracurriculari**, fare riferimento a quanto indicato sul sito ("chiudere un tirocinio").